# **Configuring Cflowd with CLI**

This section provides information to configure cflowd using the command line interface.

Topics in this section include:

- [Cflowd Configuration Overview on page 574](#page-1-0)
	- $\rightarrow$  [Traffic Sampling on page 574](#page-1-1)
	- $\rightarrow$  [Collectors on page 575](#page-2-0)
	- $\rightarrow$  [Aggregation on page 575](#page-2-1)
- [Basic Cflowd Configuration on page 577](#page-4-0)
- [Common Configuration Tasks on page 578](#page-5-0)
	- $\rightarrow$  [Enabling Cflowd on page 580](#page-7-0)
	- $\rightarrow$  [Configuring Global Cflowd Parameters on page 581](#page-8-0)
	- $\rightarrow$  [Configuring Cflowd Collectors on page 582](#page-9-0)
	- $\rightarrow$  [Dependencies on page 598](#page-25-0)
	- $\rightarrow$  [Enabling Cflowd on Interfaces and Filters on page 594](#page-21-0)
	- → [Specifying Cflowd Options on an IP Interface on page 595](#page-22-0)
	- $\rightarrow$  [Specifying Sampling Options in Filter Entries on page 597](#page-24-0)
- [Cflowd Configuration Management Tasks on page 600](#page-27-0)
	- $\rightarrow$  [Modifying Global Cflowd Components on page 600](#page-27-1)
	- → [Modifying Cflowd Collector Parameters on page 601](#page-28-0)

# <span id="page-1-0"></span>**Cflowd Configuration Overview**

The SR OS implementation of cflowd supports the option to analyze traffic flow. The implementation also supports the use of traffic/access list (ACL) filters to limit the type of traffic that is analyzed.

## <span id="page-1-1"></span>**Traffic Sampling**

Ι

Traffic sampling does not examine all packets received by a router. Command parameters allow the rate at which traffic is sampled and sent for flow analysis to be modified. The default sampling rate is every 1000th packet. Excessive sampling over an extended period of time, for example, more than every 1000th packet, can burden router processing resources.

The following data is maintained for each individual flow in the raw flow cache:

- Source IP address
- Destinations IP address
- Source port
- Destination port
- Forwarding status
- Input interface
- Output interface
- IP protocol
- TCP flags
- First timestamp (of the first packet in the flow)
- Last timestamp (timestamp of last packet in the flow prior to expiry of the flow)
- Source AS number for peer and origin (taken from BGP)
- Destination AS number for peer and origin (taken from BGP)
- IP next hop
- BGP next hop
- ICMP type and code
- IP version
- Source prefix (from routing)
- Destination prefix (from routing)
- MPLS label stack from label 1 to 6

Within the raw flow cache, the following characteristics are used to identify an individual flow:

- Ingress interface
- Source IP address
- Destination IP address
- Source transport port number
- Destination transport port number
- IP protocol type
- IP TOS byte
- Virtual router id
- ICMP type and code
- Direction
- MPLS labels

The SR OS implementation allows you to enable cflowd either at the interface level or as an action to a filter. By enabling cflowd at the interface level, all IP packets forwarded by the interface are subject to cflowd analysis. By setting cflowd as an action in a filter, only packets matching the specified filter are subject to cflowd analysis. This provides the network operator greater flexibility in the types of flows that are captured.

### <span id="page-2-0"></span>**Collectors**

A collector defines how data flows should be exported from the flow cache. A maximum of 5 collectors can be configured. Each collector is identified by a unique IP address and UDP port value. Each collector can only export traffic in one version type, either V5, V8, V9, or V10.

The parameters within a collector configuration can be modified or the defaults retained.

The autonomous-system-type command defines whether the autonomous system information to be included in the flow data is based on the originating AS or external peer AS of the flow.

### <span id="page-2-1"></span>**Aggregation**

V8 aggregation allows for flow data to be aggregated into larger, less granular flows. Use aggregation commands to specify the type of data to be collected. These aggregation types are only applicable to flows being exported to a v8 collector.

The following aggregation schemes are supported:

- AS matrix Flows are aggregated based on source and destination AS and ingress and egress interface.
- Protocol-port Flows are aggregated based on the IP protocol, source port number, and destination port number.
- Source prefix Flows are aggregated based on source prefix and mask, source AS, and ingress interface.
- Destination prefix Flows are aggregated based on destination prefix and mask, destination AS, and egress interface.
- Source-destination prefix Flows are aggregated based on source prefix and mask, destination prefix and mask, source and destination AS, ingress interface and egress interface.
- Raw Flows are not aggregated and are sent to the collector in a V5 record.

# <span id="page-4-0"></span>**Basic Cflowd Configuration**

This section provides information to configure cflowd and configuration examples of common configuration tasks. In order to sample traffic, the minimal cflowd parameters that need to be configured are:

- Cflowd must be enabled.
- At least one collector must be configured and enabled.
- Sampling must be enabled on either:
	- $\rightarrow$  An IP filter entry and applied to a service or an port.
	- $\rightarrow$  An interface applied to a port.

The following example displays a cflowd configuration.

```
A:ALA-1>config>cflowd# info detail
----------------------------------------------
         active-timeout 30
         cache-size 65536inactive-timeout 15
          overflow 1
          rate 1000
          collector 10.10.10.103:2055 version 9
             no aggregation
             autonomous-system-type origin
             description "V9 collector"
             no shutdown
          exit
         template-retransmit 330
          exit
         no shutdown
----------------------------------------------
A:ALA-1>config>cflowd#
```
# <span id="page-5-0"></span>**Common Configuration Tasks**

This section provides a brief overview of the tasks that must be performed to configure cflowd and provides the CLI commands. In order to begin traffic flow sampling, cflowd must be enabled and at least one collector must be configured.

### **Global Cflowd Components**

The following common (global) attributes apply to all instances of cflowd:

- Active timeout Controls the maximum amount of time a flow record can be active before it will be automatically exported to defined collectors.
- Inactive timeout Controls the minimum amount of time before a flow is declared inactive. If no traffic is sampled for an existing flow for the inactive timeout duration, the flow is decalred inactive and marked to be exported to the defined collectors.
- Cache size Defines the maximum size of the flow cache.
- Overflow Defines the percentage of flow records that are exported to all collectors if the flow cache size is exceeded.
- Rate Defines the system wide sampling rate for cflowd.
- Template retransmit Defines the interval (in seconds) at which the v9 and v10 template are retransmitted to all configured v9 or v10 collectors.

### **Configuring Cflowd**

Use the CLI syntax displayed below to perform the following tasks:

- [Enabling Cflowd on page 580](#page-7-0)
- [Configuring Global Cflowd Parameters on page 581](#page-8-0)
- [Configuring Cflowd Collectors on page 582](#page-9-0)
- [Enabling Cflowd on Interfaces and Filters on page 594](#page-21-0)

```
CLI Syntax: config>cflowd#
           active-timeout minutes
           cache-size num-entries
            inactive-timeout seconds
            template-retransmit seconds
            overflow percent
            rate sample-rate
            collector ip-address[:port] {version [5 | 8 | 9 |10]}
               aggregation
                  as-matrix
                  destination-prefix
                 protocol-port
                 raw
                 source-destination-prefix
                  source-prefix
               template-set {basic | mpls-ip} 
               autonomous-system-type [origin | peer]
               description description-string
               no shutdown
            no shutdown
```
# <span id="page-7-0"></span>**Enabling Cflowd**

Cflowd is disabled by default. Executing the command configure cflowd will enable cflowd, by default cflowd is not shutdown but must be configured including at least one collector to be active.

Use the following CLI syntax to enable cflowd:

**CLI Syntax:** config# cflowd no shutdown

The following example displays the default values when cflowd is initially enabled. No collectors or collector options are configured.

```
A:ALA-1>config# info detail 
...
#------------------------------------------
echo "Cflowd Configuration"
#------------------------------------------
    cflowd
        active-timeout 30
        cache-size 65536
        inactive-timeout 15
        overflow 1
        rate 1000
        template-retransmit 600 
        no shutdown
    exit
#------------------------------------------
A:ALA-1>config#
```
## <span id="page-8-0"></span>**Configuring Global Cflowd Parameters**

The following cflowd parameters apply to all instances where cflowd (traffic sampling) is enabled.

Use the following CLI commands to configure cflowd parameters:

```
CLI Syntax: config>cflowd#
           active-timeout minutes
           cache-size num-entries
           inactive-timeout seconds
           overflow percent
           rate sample-rate
           template-retransmit seconds
           no shutdown
```
The following example displays a common cflowd component configuration:

```
A:ALA-1>config>cflowd# info 
#------------------------------------------
        active-timeout 20
        inactive-timeout 10
       overflow 10
       rate 100
#------------------------------------------
A:ALA-1>config>cflowd#
```
## <span id="page-9-0"></span>**Configuring Cflowd Collectors**

To configure cflowd collector parameters, enter the following commands:

```
CLI Syntax: config>cflowd#
            collector ip-address[:port] [version version]
               aggregation
                  as-matrix
                  destination-prefix
                  protocol-port
                  raw
                  source-destination-prefix
                  source-prefix
               autonomous-system-type [origin | peer]
               description description-string
               no shutdown
               template-set {basic | mpls-ip}
```
The following example displays a basic cflowd configuration:

```
A:ALA-1>config>cflowd# info
 -----------------------------------------
active-timeout 20
        inactive-timeout 10
        overflow 10
        rate 100
        collector 10.10.10.1:2000 version 8
            aggregation
                as-matrix
                 raw
             exit
             description "AS info collector"
         exit
         collector 10.10.10.2:5000 version 8
             aggregation
                protocol-port
                 source-destination-prefix
            exit
             autonomous-system-type peer
             description "Neighbor collector"
         exit
-----------------------------------------
```
A:ALA-1>config>cflowd#

#### Version 9 Collector example:

```
collector 10.10.10.9:2000 version 9
           description "v9collector"
           template-set mpls-ip
           no shutdown
exit
```
### **Version 9 and Version 10 Templates**

If the collector is configured to use either version 9 or 10 (IPFIX) formats, the flow data is sent to the designated collector using one of the pre-defined templates. The template used is based on the type of flow for which the data was collected (IPv4, IPv6, MPLS or Ethernet (Layer 2)), and the configuration of the **template-set** parameter. [Table 11](#page-10-0) indicates the relationship between these values and the corresponding template used to export the flow data.

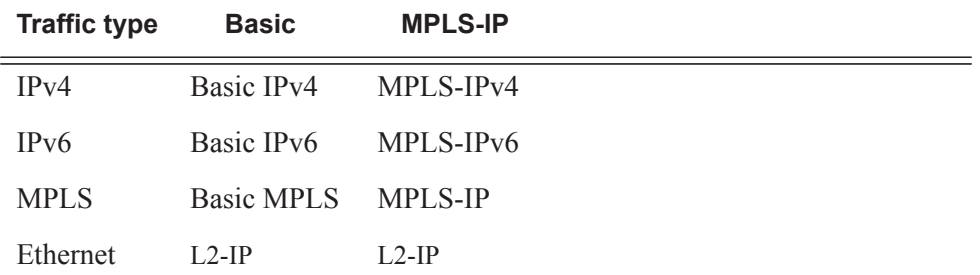

#### <span id="page-10-0"></span>**Table 11: Template-Set**

Each flow exported, to a collector configured for either v9 or v10 formats, will be sent using one of the above flow template sets. As described above, which template is used is based on the flow type and how the collector's template-set parameter is configured.

The following tables specify the fields present in each template:

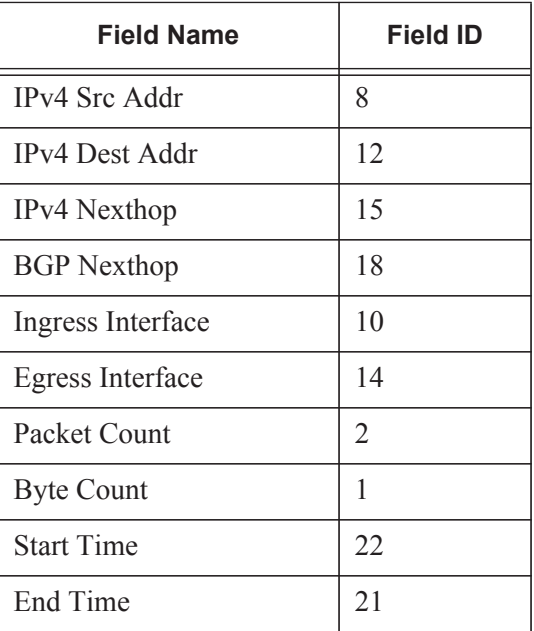

#### **Table 12: Basic IPv4 Template**

| 152 |
|-----|
| 153 |
| 7   |
| 11  |
| 89  |
| 6   |
| 4   |
| 5   |
| 60  |
| 32  |
| 61  |
| 16  |
| 17  |
| 9   |
| 13  |
|     |

**Table 12: Basic IPv4 Template (Continued)**

1.Only sent to collectors configured for v10 format

#### **Table 13: MPLS-IPv4 Template**

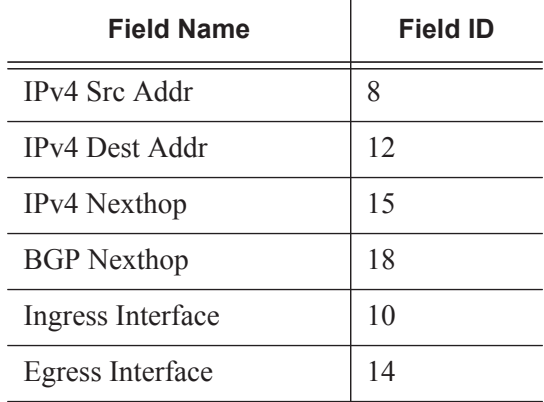

| <b>Field Name</b>                    | <b>Field ID</b> |
|--------------------------------------|-----------------|
| Packet Count                         | 2               |
| <b>Byte Count</b>                    | 1               |
| <b>Start Time</b>                    | 22              |
| End Time                             | 21              |
| Flow Start Milliseconds <sup>1</sup> | 152             |
| Flow End Milliseconds                | 153             |
| <b>Src Port</b>                      | 7               |
| Dest Port                            | 11              |
| <b>Forwarding Status</b>             | 89              |
| TCP control Bits (Flags)             | 6               |
| <b>IPv4</b> Protocol                 | 4               |
| <b>IPv4 TOS</b>                      | 5               |
| IP version                           | 60              |
| ICMP Type & Code                     | 32              |
| Direction                            | 61              |
| <b>BGP Source ASN</b>                | 16              |
| <b>BGP Dest ASN</b>                  | 17              |
| Source IPv4 Prefix<br>Length         | 9               |
| Dest IPv4 Prefix Length              | 13              |
| MPLS Top Label Type                  | 46              |
| MPLS Top Label IPv4<br>Addr          | 47              |
| <b>MPLS</b> Label 1                  | 70              |
| <b>MPLS Label 2</b>                  | 71              |
| <b>MPLS Label 3</b>                  | 72              |

**Table 13: MPLS-IPv4 Template (Continued)**

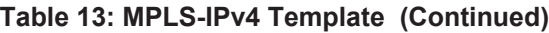

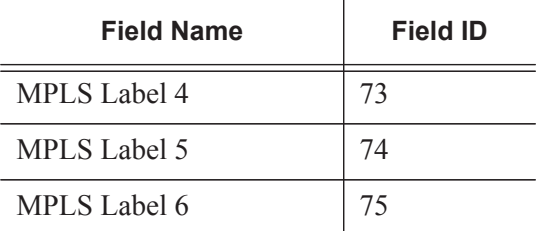

1.Only sent to collectors configured for v10 format

### **Table 14: Basic IPv6 Template**

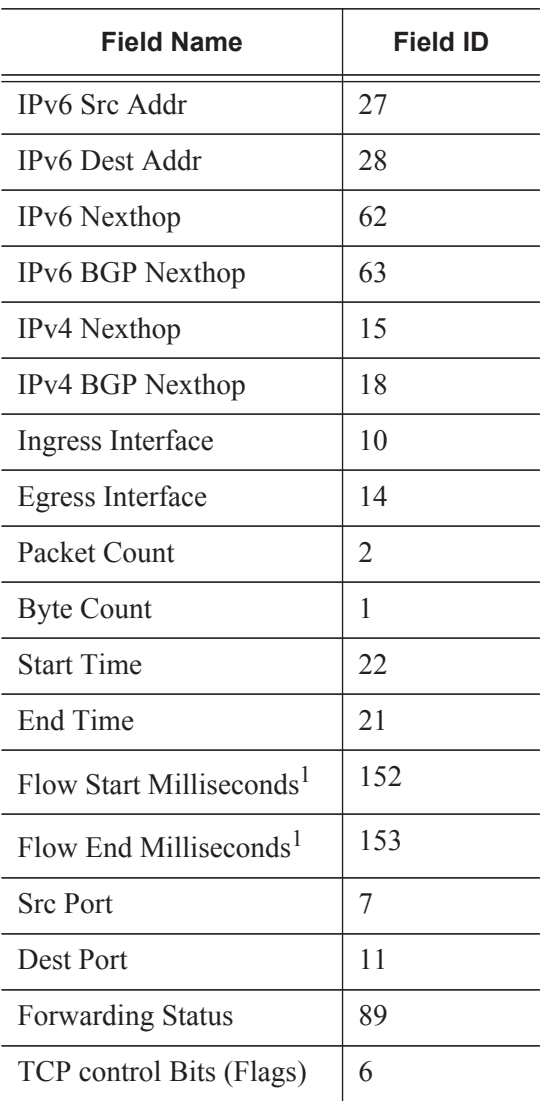

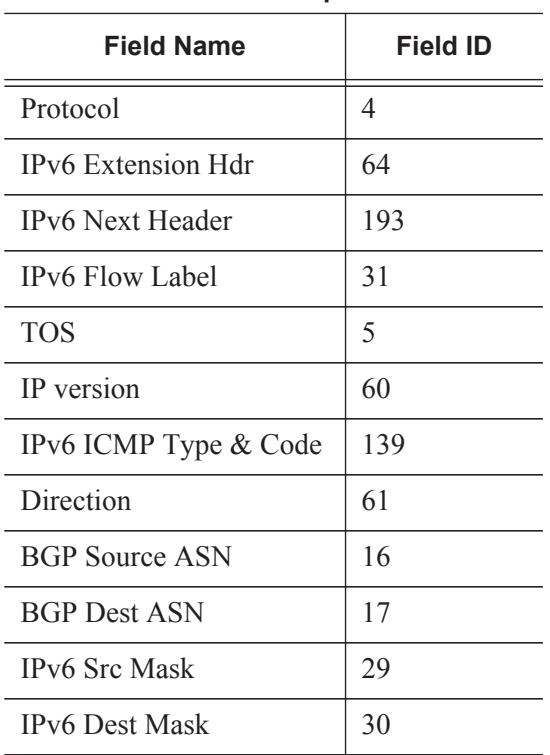

#### **Table 14: Basic IPv6 Template**

1.Only sent to collectors configured for v10 format

#### **Table 15: MPLS-IPv6 Template**

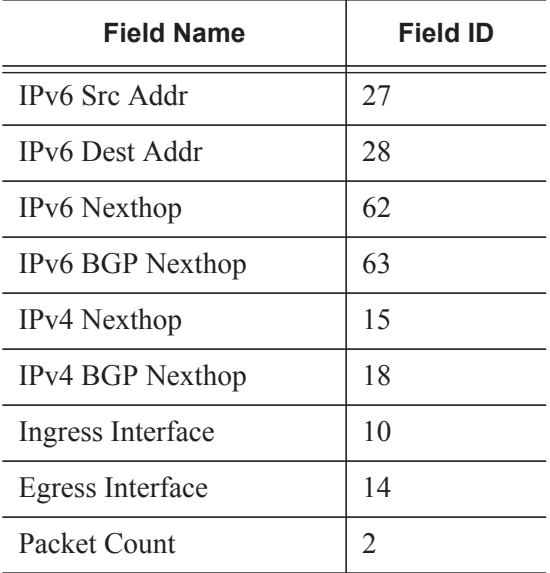

| <b>Field Name</b>                    | <b>Field ID</b> |
|--------------------------------------|-----------------|
| <b>Byte Count</b>                    | 1               |
| <b>Start Time</b>                    | 22              |
| End Time                             | 21              |
| Flow Start Milliseconds <sup>1</sup> | 152             |
| Flow End Milliseconds <sup>1</sup>   | 153             |
| <b>Src Port</b>                      | 7               |
| <b>Dest Port</b>                     | 11              |
| <b>Forwarding Status</b>             | 89              |
| TCP control Bits (Flags)             | 6               |
| Protocol                             | 4               |
| IPv6 Extension Hdr                   | 64              |
| <b>IPv6</b> Next Header              | 193             |
| <b>IPv6 Flow Label</b>               | 31              |
| <b>TOS</b>                           | 5               |
| IP version                           | 60              |
| IPv6 ICMP Type & Code                | 139             |
| Direction                            | 61              |
| <b>BGP Source ASN</b>                | 16              |
| <b>BGP Dest ASN</b>                  | 17              |
| IPv6 Src Mask                        | 29              |
| <b>IPv6 Dest Mask</b>                | 30              |
| MPLS_TOP_LABEL TY<br>PE              | 46              |
| MPLS TOP LABEL A<br><b>DDR</b>       | 47              |
| MPLS Top Label Type                  | 46              |

**Table 15: MPLS-IPv6 Template**

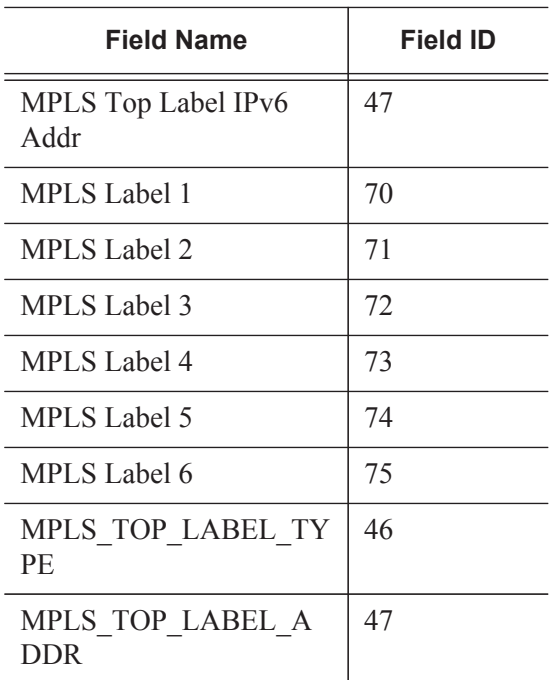

#### **Table 15: MPLS-IPv6 Template**

1.Only sent to collectors configured for v10 format

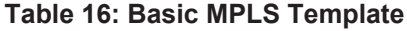

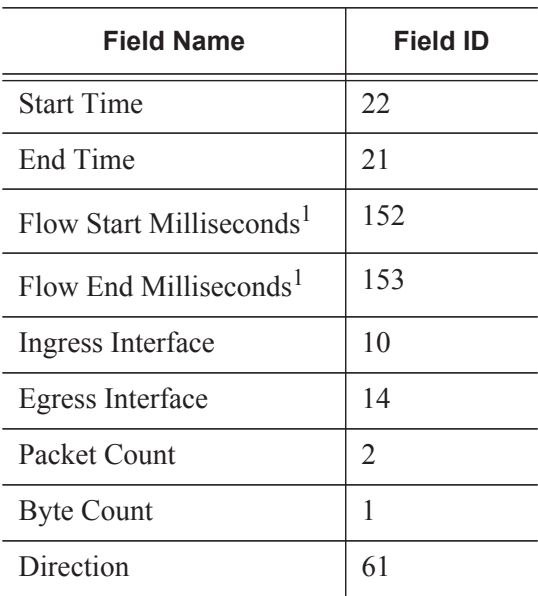

| <b>Field Name</b>              | <b>Field ID</b> |
|--------------------------------|-----------------|
| MPLS TOP LABEL TY<br>PE.       | 46              |
| MPLS TOP LABEL A<br><b>DDR</b> | 47              |
| MPLS Label 1                   | 70              |
| MPLS Label 2                   | 71              |
| MPLS Label 3                   | 72              |
| MPLS Label 4                   | 73              |
| MPLS Label 5                   | 74              |
| MPLS Label 6                   | 75              |

**Table 16: Basic MPLS Template**

1.Only sent to collectors configured for v10 format

### **Table 17: MPLS-IP Template**

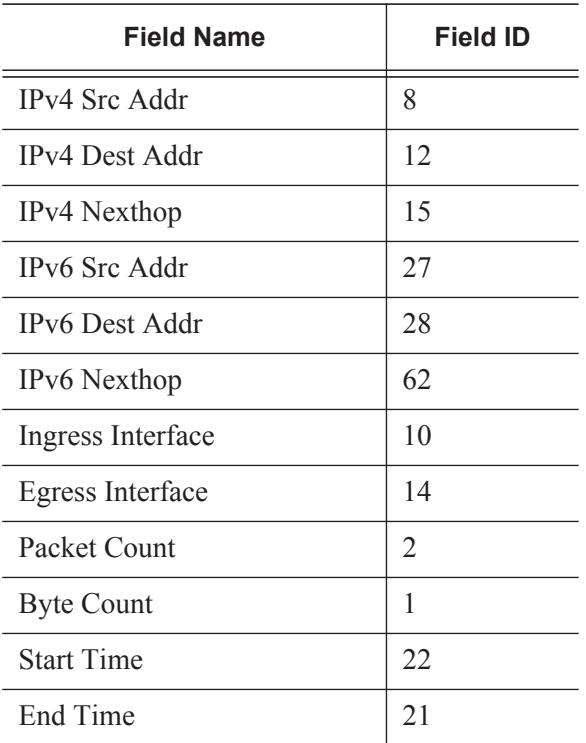

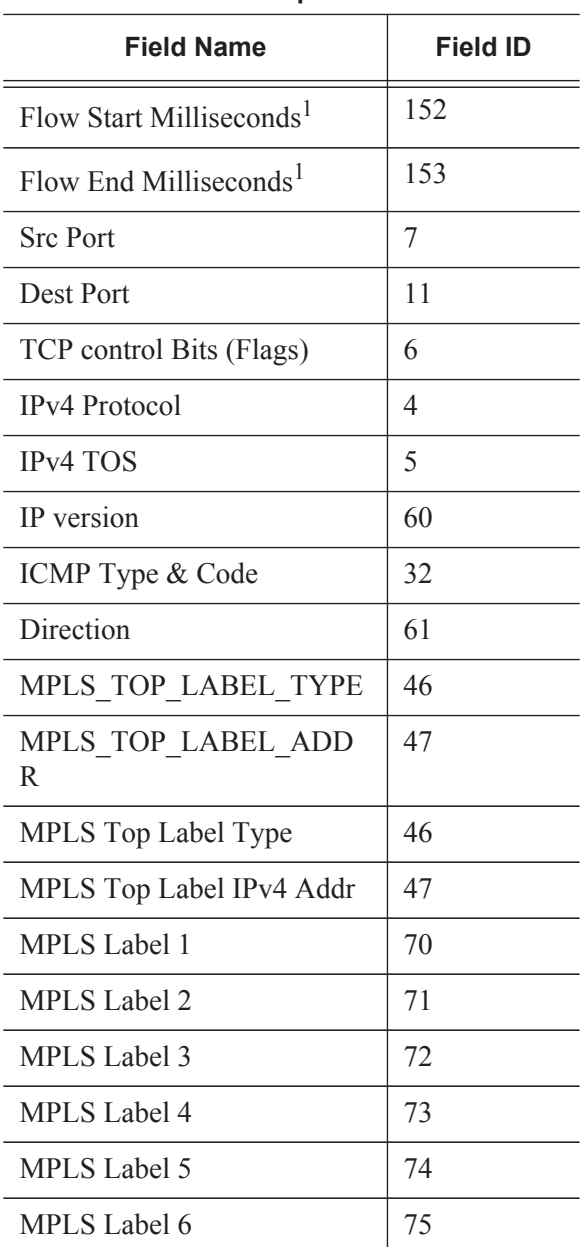

#### **Table 17: MPLS-IP Template**

1.Only sent to collectors configured for v10 format

| <b>Field Name</b>                 | <b>Field ID</b> |
|-----------------------------------|-----------------|
| <b>MAC</b> Src Addr               | 56              |
| <b>MAC</b> Dest Addr              | 80              |
| <b>Ingress Physical Interface</b> | 252             |
| <b>Egress Physical Interface</b>  | 253             |
| Dot1q VLAN ID                     | 243             |
| Dot1q Customer VLAN ID            | 245             |
| Post Dot1q VLAN ID                | 254             |
| Post Dot1q Customer VLAN<br>Id    | 255             |
| IPv4 Src Addr                     | 8               |
| <b>IPv4 Dest Addr</b>             | 12              |
| IPv6 Src Addr                     | 27              |
| <b>IPv6 Dest Addr</b>             | 28              |
| Packet Count                      | $\overline{2}$  |
| <b>Byte Count</b>                 | 1               |
| <b>Flow Start Milliseconds</b>    | 152             |
| <b>Flow End Milliseconds</b>      | 153             |
| <b>Src Port</b>                   | 7               |
| <b>Dest Port</b>                  | 11              |
| TCP control Bits (Flags)          | 6               |
| Protocol                          | 4               |
| IPv6 Option Header                | 64              |
| <b>IPv6</b> Next Header           | 196             |
| <b>IPv6 Flow Label</b>            | 31              |

**Table 18: Ethernet (L2-IP) Flow Template<sup>1</sup>**

| <b>Field Name</b>     | <b>Field ID</b> |
|-----------------------|-----------------|
| <b>TOS</b>            |                 |
| IP Version            | 60              |
| <b>ICMP</b> Type Code | 32              |

**Table 18: Ethernet (L2-IP) Flow Template<sup>1</sup>**

1.Ohe Ethernet (L2-IP) flow template is only supported and exported to IPFIX (v10) collectors.

# <span id="page-21-0"></span>**Enabling Cflowd on Interfaces and Filters**

This section discusses the following cflowd configuration management tasks:

- [Specifying Cflowd Options on an IP Interface on page 595](#page-22-0)
	- $\rightarrow$  [Interface Configurations on page 595](#page-22-1)
	- $\rightarrow$  [Service Interfaces on page 596](#page-23-0)
- [Specifying Sampling Options in Filter Entries on page 597](#page-24-0)
	- $\rightarrow$  [Interface Configurations on page 595](#page-22-1)
- [Dependencies on page 598](#page-25-0)

## <span id="page-22-0"></span>**Specifying Cflowd Options on an IP Interface**

When cflowd is enabled on an interface, all packets forwarded by the interface are subject to analysis according to the global cflowd configuration and sorted according to the collector configuration(s).

Refer to [Table 19, Cflowd Configuration Dependencies, on page 599](#page-26-0) for configuration combinations.

When the cflowd interface option is configured in the **config>router>interface** context, the following requirements must be met to enable traffic sampling on the specific interface:

- 1. Cflowd must be enabled.
- 2. At least one cflowd collector must be configured and enabled.
- 3. The **interface>cflowd interface** option must be selected. For configuration information, refer to the Filter Policy Overview section of the 7750 SR Router Configuration Guide*.*
- 4. To omit certain types of traffic from being sampled when the interface sampling is enabled, the **config>filter>ip-filter>entry>interface-disable-sample** option may be enabled via an ip-filter or ipv6-filter. The filter must be applied to the service or network interface on which the traffic to be omitted is to ingress the system.

### <span id="page-22-1"></span>**Interface Configurations**

```
CLI Syntax: config>router>if#
            cflowd {acl|interface}
            no cflowd
```
Depending on the option selected, either acl or interface, cflowd extracts traffic flow samples from an IP filter or an interface for analysis. All packets forwarded by the interface are analyzed according to the cflowd configuration.

The acl option must be selected in order to enable traffic sampling on an IP filter. Cflowd (filter-sample) must be enabled in at least one IP filter entry.

The interface option must be selected in order to enable traffic sampling on an interface. If cflowd is not enabled (no  $cf$ lowd) then traffic sampling will not occur on the interface.

### <span id="page-23-0"></span>**Service Interfaces**

**CLI Syntax:** config>service>vpls *service-id*# interface *ip-int-name* cflowd {acl|interface}

When enabled on a service interface, cflowd collects routed traffic flow samples through a router for analysis. Cflowd is supported on IES and VPRN services interfaces only. Layer 2 traffic is excluded. All packets forwarded by the interface are analyzed according to the cflowd configuration. On the interface level, cflowd can be associated with a filter (ACL) or an IP interface.

## <span id="page-24-0"></span>**Specifying Sampling Options in Filter Entries**

Packets are matched against filter entries to determine acceptability. With cflowd, only the first packet of a flow is compared. If the first packet matches the filter criteria, then an entry is added to the cflowd cache. Subsequent packets in the same flow are also sampled based on the cache entry.

Since a filter can be applied to more than one interface (when configured with a **scope template**), the **interface-disable-sample** option is intended to enable or disable traffic sampling on an interface-by-interface basis. The command can be enabled or disabled as needed instead creating numerous filter versions.

To enable for filtr traffic sampling, the following requirements must be met::

- 1. Cflowd must be enabled globally.
- 2. At least one cflowd collector must be configured and enabled.
- 3. On the IP interface being used, the **interface>cflowd acl** option must be selected. (See Interfcace Configuration) For configuration information, refer to the IP Router Confguration Overview section of the 7750 SR Router Configuration Guide*.*
- 4. On the IP filter being used, the **entry>filter-sample** option must be explicitly enabled for the entries matching the traffic that should be sampled. The default is **no filter-sample**. (See Filter Configuration for more information).
- 5. The filter must be applied to a service or a network interface. The service or port must be enabled and operational.

### <span id="page-24-1"></span>**Filter Configurations**

```
CLI Syntax: config>filter>ip-filter>entry#
            [no] filter-sample
            [no] interface-disable-sample
```
When a filter policy is applied to a service or a network interface, sampling can be configured so that traffic matching the associated IP filter entry is sampled when the IP interface is set to cflowd ACL mode and the **filter-sample** command is enabled. If cflowd is either not enabled (**no filtersample**) or set to the **cflowd interface** mode, then sampling does not occur.

When the **interface-disable-sample** command is enabled, then traffic matching the associated IP filter entry is not sampled if the IP interface is set to cflowd ACL mode.

### <span id="page-25-0"></span>**Dependencies**

In order for cflowd to be operational, the following requirements must be met:

- Cflowd must be enabled on a global level. If cflowd is disabled, any traffic sampling instances are also disabled.
- At least one collector must be configured and enabled in order for traffic sampling to occur on an enabled entity.
- If a specific collector UDP port is not identified then, by default, flows are sent to port 2055.

Cflowd can also be dependent on the following entity configurations:

- [Interface Configurations on page 595](#page-22-1)
- [Service Interfaces on page 596](#page-23-0)
- [Filter Configurations on page 597](#page-24-1)

Depending on the combination of interface and filter entry configurations determine if and when flow sampling occurs. [Table 19](#page-26-0) displays the expected results when specific features are enabled and disabled.

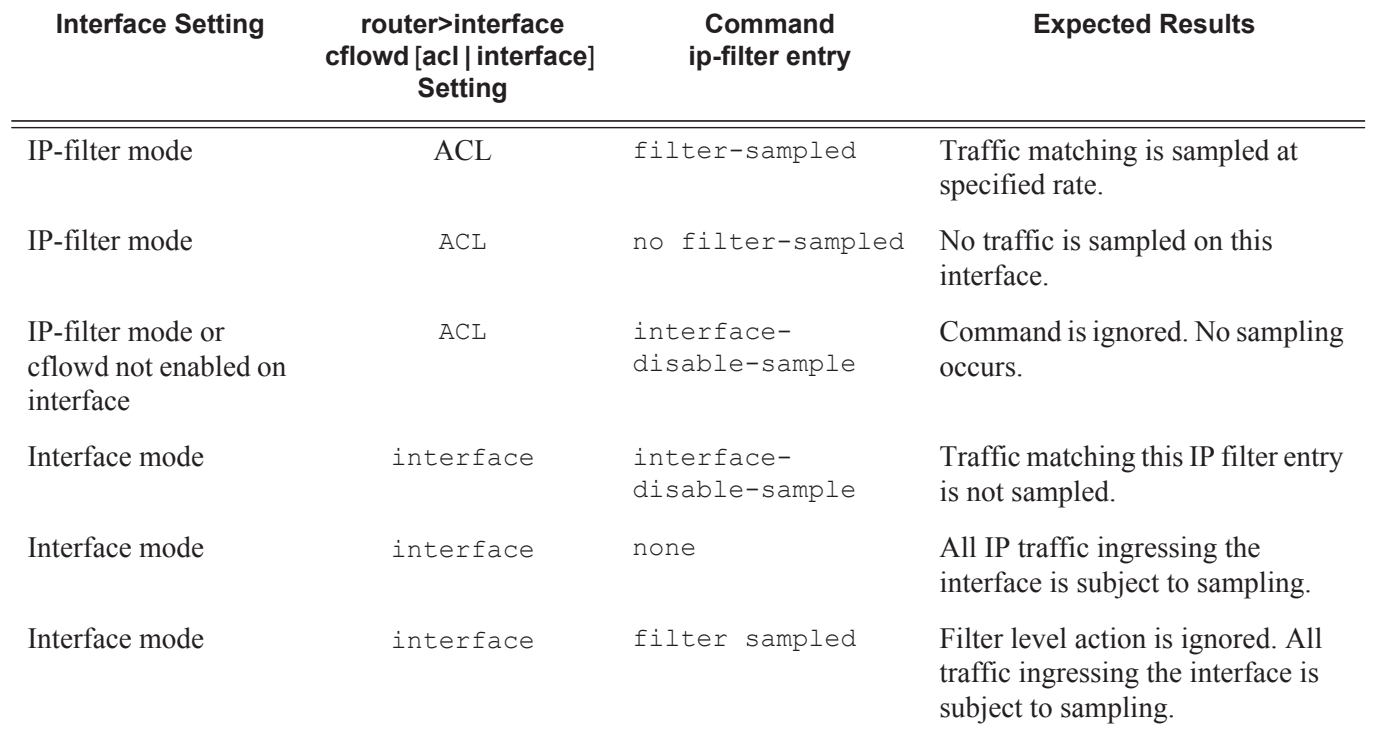

### <span id="page-26-0"></span>**Table 19: Cflowd Configuration Dependencies**

# <span id="page-27-0"></span>**Cflowd Configuration Management Tasks**

This section discusses the following cflowd configuration management tasks:

- [Modifying Global Cflowd Components on page 600](#page-27-1)
- [Modifying Cflowd Collector Parameters on page 601](#page-28-0)

## <span id="page-27-1"></span>**Modifying Global Cflowd Components**

Cflowd parameter modifications apply to all instances where cflowd or traffic sampling is enabled. Changes are applied immediately. Use the following cflowd commands to modify global cflowd parameters:

```
CLI Syntax: config>cflowd#
           active-timeout minutes
           no active-timeout
           cache-size num-entries
           no cache-size
            inactive-timeout seconds
           no inactive-timeout
           overflow percent
           no overflow
           rate sample-rate
           no rate
           [no] shutdown
            template-retransmit seconds
           no template-retransmit
```
The following example displays the cflowd command usage to modify configuration parameters:

**Example**: config>cflowd# active-timeout 60 config>cflowd# no inactive-timeout config>cflowd# overflow 2 config>cflowd# rate 10

The following example displays the common cflowd component configuration:

```
A:ALA-1>config>cflowd# info 
#------------------------------------------
         active-timeout 60
        overflow 2
        rate 10
#------------------------------------------
A:ALA-1>config>cflowd#
```
### <span id="page-28-0"></span>**Modifying Cflowd Collector Parameters**

Use the following commands to modify cflowd collector and aggregation parameters:

```
CLI Syntax: config>cflowd#
            collector ip-address[:port] [version version]
            no collector ip-address[:port] 
               [no] aggregation
                  [no] as-matrix
                  [no] destination-prefix
                  [no] protocol-port
                  [no] raw
                  [no] source-destination-prefix
                  [no] source-prefix
               [no] autonomous-system-type [origin | peer]
               [no] description description-string
               [no] shutdown
               template-set {basic | mpls-ip | l2-ip}
```
If a specific collector UDP port is not identified then, by default, flows are sent to port 2055.

The following displays basic cflowd modifications:

```
A:ALA-1>config>cflowd# info
                                -----------------------------------------
     active-timeout 60
         overflow 2
          rate 10
          collector 10.10.10.1:2000 version 5
              description "AS info collector"
          exit
          collector 10.10.10.2:5000 version 8
              aggregation
                   source-prefix
                  raw
              exit
              description "Test collector"
         exit
                         -----------------------------------------
A:ALA-1>config>cflowd#
```
Modifying Cflowd Collector Parameters